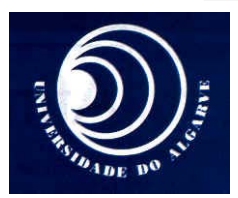

# **UNIVERSIDADE DO ALGARVE FACULDADE DE CIÊNCIAS E TECNOLOGIA**

#### *Fundamentos de Telecomunicações 2004/2005 – Engª Sistemas e Informática*

# **Trabalho nº1**

### **Título:** *Modulação de Amplitude*

## **1 Objectivos**

O objectivo deste trabalho é o estudo da modulação em amplitude (AM convencional). Serão usadas diferentes técnicas de desmodulação, permitindo a comparação do desempenho de canda uma.

A realização do trabalho tem por objectivo ajudar o aluno a compreender e a assimilar os conceitos leccionados nas aulas teóricas.

## **2 Metodologia**

Antes da aula o aluno deverá ler o guia e resolver todas as questões que exigem cálculos analíticos.

Durante a aula deve de responder às perguntas do guia.

No fim da aula deve de enviar por e-mail, ao professor, o relatório em formato PDF.

### **3 Preliminares teóricos**

Nos sistemas de amplitude modulada (AM) a amplitude da portadora varia de acordo com o sinal modulante *x(t):*

$$
x_{AM}(t) = A_p \left[ 1 + \mu x(t) \right] \cos \left| \omega_p t \right| \tag{1}
$$

O indíce de modulação  $\mu$ , é uma constante positiva.

No domínio da frequência temos que:

$$
X_{AM}(f) = \frac{A_p}{2} \delta(f + f_p) + \frac{A_p}{2} \delta(f - f_p) + \frac{A_p}{2} \mu X(f + f_p) + \frac{A_p}{2} \mu X(f - f_p)
$$
 (2)

Embora seja possível utilizar desmodulação coerente o método mais simple e corrente de desmodulação usa um detector de envolvente como o representado na Fig.1.

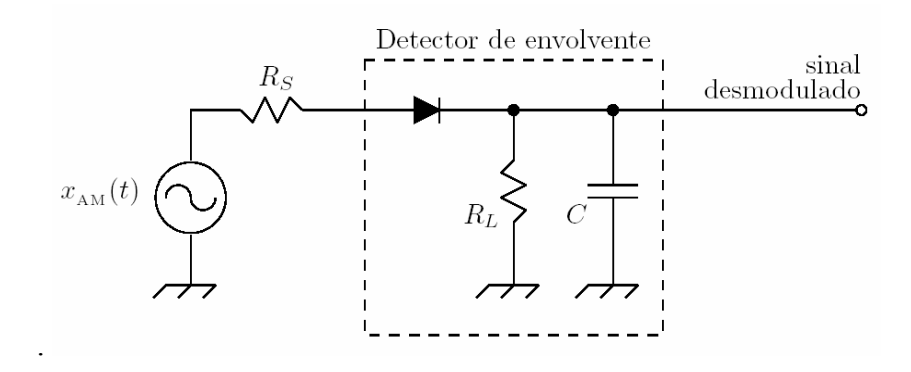

Figura 1: Detector de envolvente.

#### **4 Calculo da potência de um sinal**

De um modo geral os sinais podem ser classificados em 3 categorias alargadas: sinais de potência, sinais de energia e sinais que não são nem de potência nem de energia. Um exemplo de um sinal de potência é um sinal deterministico, com duração infinita, periódico, constituído por uma ou mais do que uma sinusoide, trata-se de um sinal com energia infinita caracterizado por ter uma determinada potência média. A potência de um sinal periódico, com período  $T_0$ , é dada por:

$$
S_x = \frac{1}{T_0} \int_{T_0} \left| x(t) \right|^2 dt
$$

No domínio da frequência, a potência do sinal é dada pelo teorema de Parseval

$$
S_x = \sum_{n=-\infty}^{\infty} |c_n|^2
$$
 (3)

$$
S_X = \int_{-\infty}^{\infty} G_X(f) df \qquad \qquad e \qquad G_X(f) = \sum_{n=-\infty}^{\infty} \left| c(nf_0) \right|^2 \delta(f - nf_0)
$$

*Gx* é a densidade espectral de potência, e *cn* são os coeficientes da expansão em série no exponencial de Fourier do sinal *x(t)* 2

$$
x(t) = \sum_{n = -\infty}^{\infty} c_n \exp(j2\pi nt / T_0)
$$
 (4)

A interpretação gráfica do teorema de Parseval é extremamente simples e poderosa, e diz-nos que a potência média de um sinal é a soma da potência de cada risca espectral que compõe o sinal. Podemos considerar densidade espectral de potência *Gx(f)*.

$$
G_x(f) = \sum_{n=-\infty}^{\infty} \left| c\left(n f_0\right) \right|^2 \delta\left(f - n f_0\right) \tag{5}
$$

#### **Exercício 1 (***Calculo da potência de um sinal sinuoidal)*

Consider e o sinal  

$$
x(t) = A_x \cos 2\pi f_x t \text{ com } A_x = 1 \text{ e } f_x = 256 Hz
$$
 (6)

**a)** Calcule analiticamente a potência do sinal *x(t),* no domínio do tempo e no domínio da frequência.

**b)** Execute uma sessão SIMULINK executando na janela do MATLAB o comando:

>> simulink

**c)** Abra uma janela de simulação, onde vai colocar os vários blocos, efectuando:

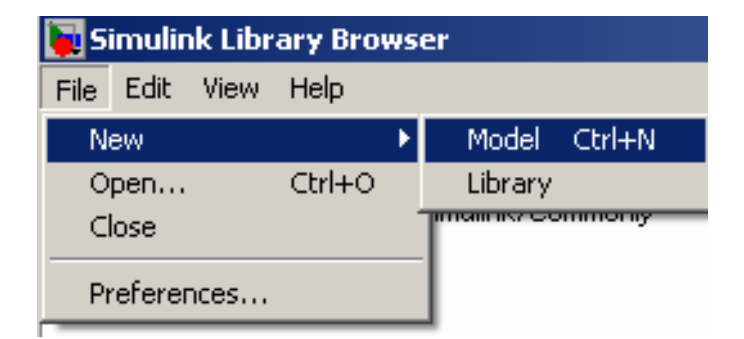

**d)** Grave com o nome amod.mdl.

**e)** Os parâmetros de simulação a usar nesta experiência devem de ser:

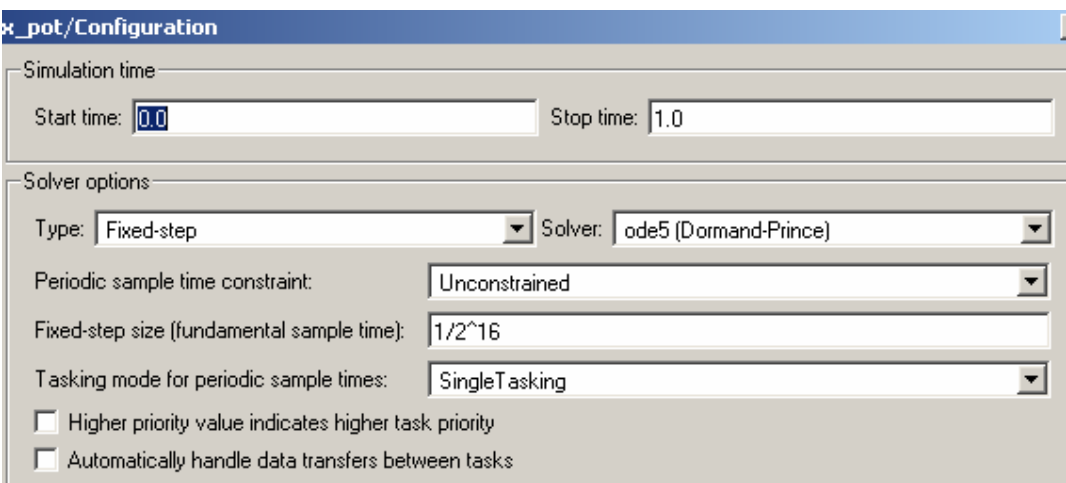

**f)** Cria o sinal mensagem, usando 1 gerador

O diagrama a obter deverá ser semelhante ao da figura seguinte:

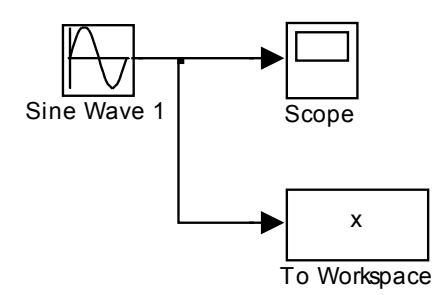

Observe o sinal resultante no osciloscópio. Envie o sinal *x(t)* para o workspace, tenha o cuidado de selecionar a opção *Save Format: array* 

**g)** A densidade espectral de potência do sinal pode ser calculada numéricamente utizando-se o seguinte programa do MATLAB

```
Fs=2^16; 
h = spectrum.periodogram('hamming'); 
hopts = psdopts(h,x); % Default options
set(hopts,'Fs',Fs,'SpectrumType','twosided','centerdc',true); 
msspectrum(h,x,hopts);
```
Compare o resultado obtido com o resultado calculado. Comente.

#### **Exercíco 2** *(Modulador AM)*

O objectivo deste exercíco é a implementação de um modulador AM.

**a)** Cria agora o sinal mensagem,  $x_m(t) = a_1 \sin(2\pi f_1 t) + a_2 \sin(2\pi f_2 t)$ , usando dois geradores sinusoidais com as seguintes características:

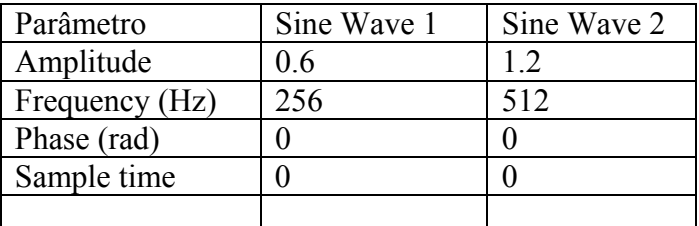

O diagrama a obter deverá ser semelhante ao da figura seguinte:

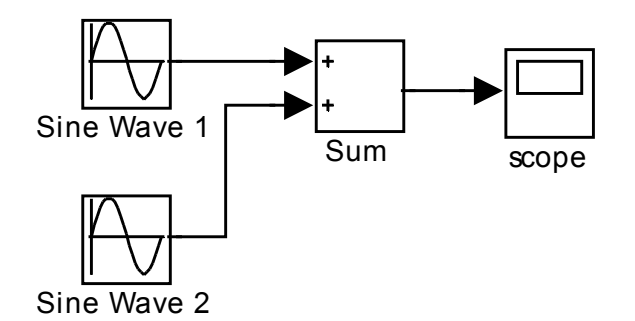

Observe o sinal resultante no osciloscópio. Calcule analíticamente a potência do sinal no domínio da frequência e compare o resultado com o calculo numerico do MATLAB. Comente.

**b**) Em seguida é necessário normalizar o sinal  $x_m(t)$  de tal modo que  $|x_m(t)| \le 1$ . Um conjunto possível de blocos SIMULINK capazes de efectuarem essa normalização de uma forma automática, encontra-se representada a seguir:

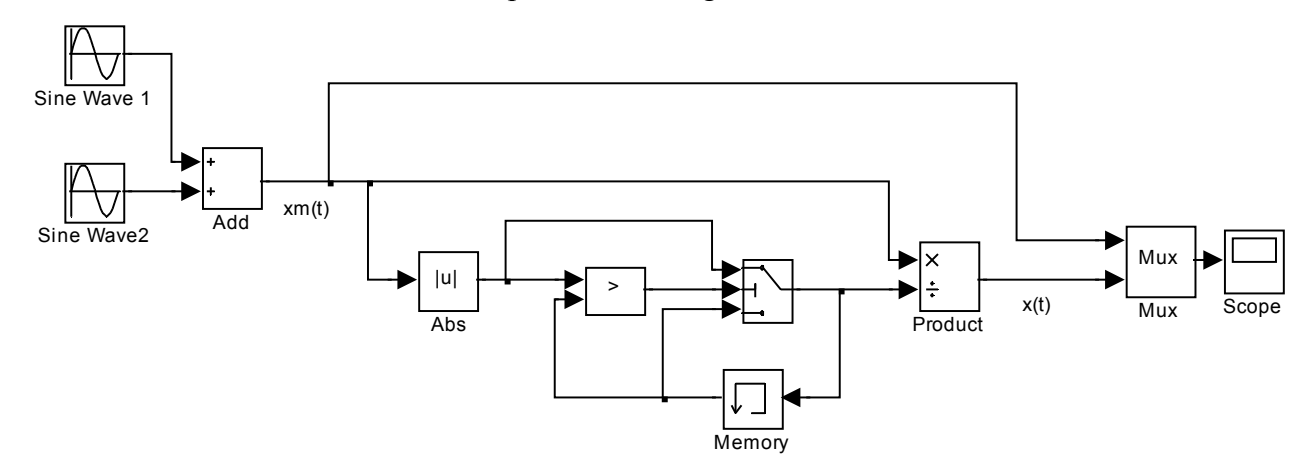

Verifique que o sinal de saída, x(t), se encontra normalizado. Explique sucintamente o funcionamento do normalizador.

**c)** De modo a simplificar a janela de simulação, é conveniente agrupar os blocos associados à mesma função num *subsistema*. Crie um subsistema designado por normalizer recorrendo seleccionando os blocos do normalizador e recorrendo ao menu: *Edit >Create Subsystem.* 

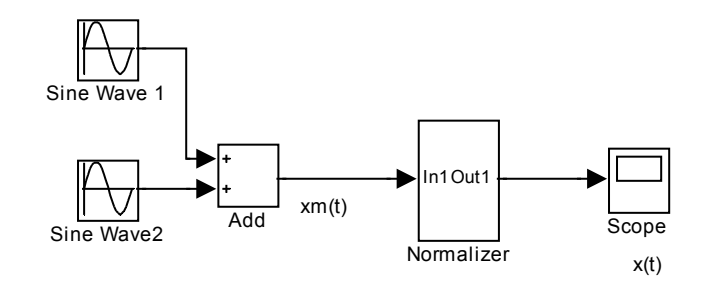

**d)** Agora que já tem o sinal mensagem normalizado o passo seguinte é modular uma portadora  $x_p(t) = A_p \cos(2\pi f_p t)$ com frequência  $f_p = 10.24$  kHz e amplitude  $A_p = I$ ,. O diagrama de blocos fica, por exemplo, como o apresentado a seguir:

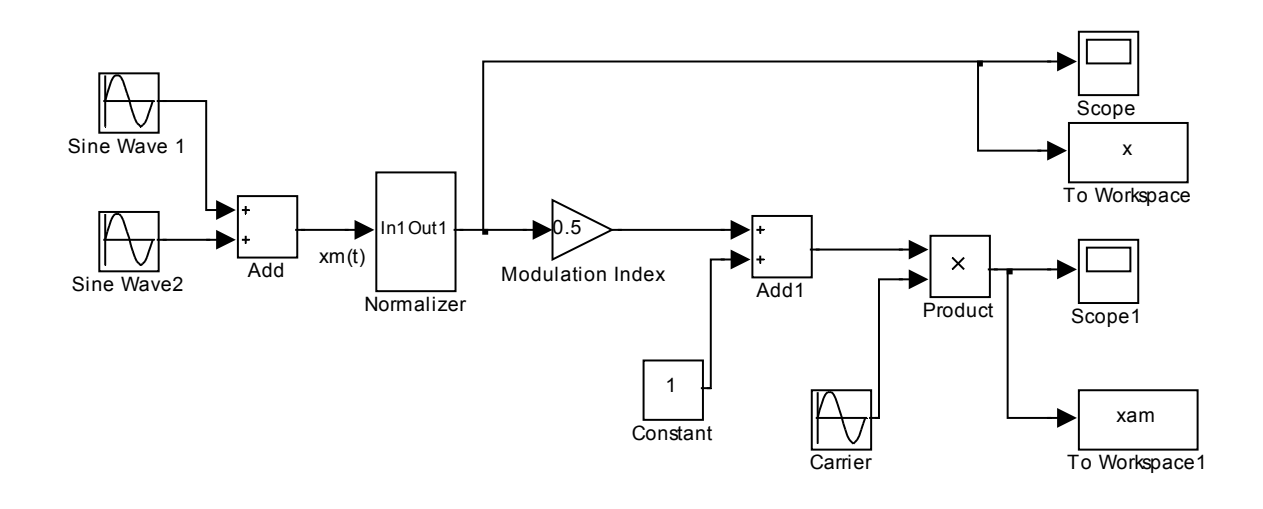

**e)** Visualize os sinais *x(t)* e *xam(t*) numa gama temporal de 10 *ms*. Compare o sinal AM simulado com o sinal analítico quer no domínio do tempo quer no domínio da frequência.

**f)** Repare na envolvente do sinal de saída. Consegue encontrar uma relação entre a envolvente do sinal xam(t) e o sinal modulador? A partir do máximo e do mínimo da envolvente estime o valor do índice de modulação.

**g)** Faça um gráfico da razão *Potência das Bandas Laterais* versus *Índice de Potência Total Modulação*. Faça variar o índice de modulação de 0.1 até 1.0 em passos de 0.1. Indique a metodologia utilizada e comente o resultado obtido.

#### **Exercício 3** *(Detector de envolvente)*

O objectivo deste exercício é a desmodulação do sinal AM recorrendo a um detector de envolvente.

**a)** Implemente o detector de envolvente. Um exemplo, embora simplificado, está representado na figura seguinte:

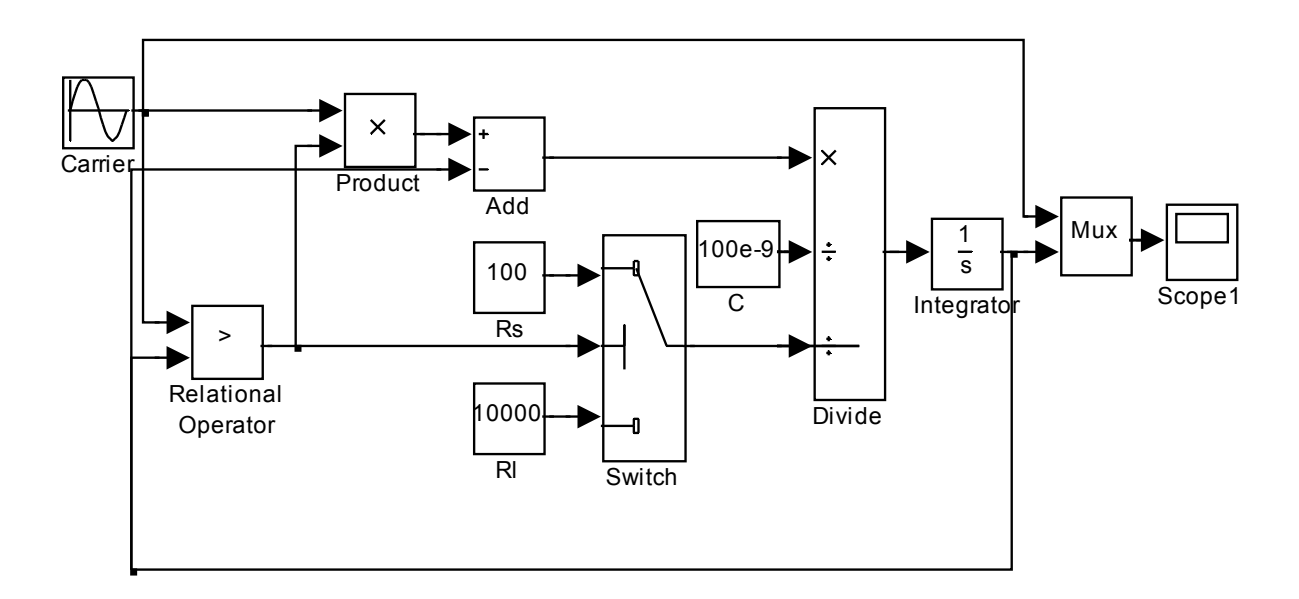

Teste o funcionamento do detector de envolvente para uma forma de onda sinusoidal com 10 kHz de frequência e 1 V de amplitude.

Explique resumidamente o funcionamento deste detector de envolvente.

**b)** Crie um subsistema a partir dos blocos do detector de envolvente, antes de criar o subsistema, retire os valores de Rs=100, Rl=10000 e C=100e-9, e coloque variáveis, no caso do condensador use c\*1e-9. De seguida use a facilidade de 'mascarar' o subsistema de modo a proporcionar parâmetros de configuração ao detector. Pode fazer isto através do menu: *Edit>Mask Subsystem* e preenchendo os campos de *Icon, Parameters,* e *Inicialization*.

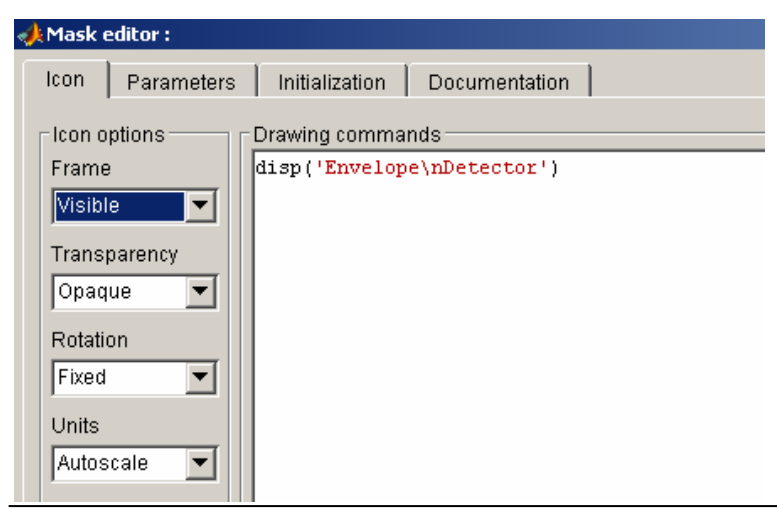

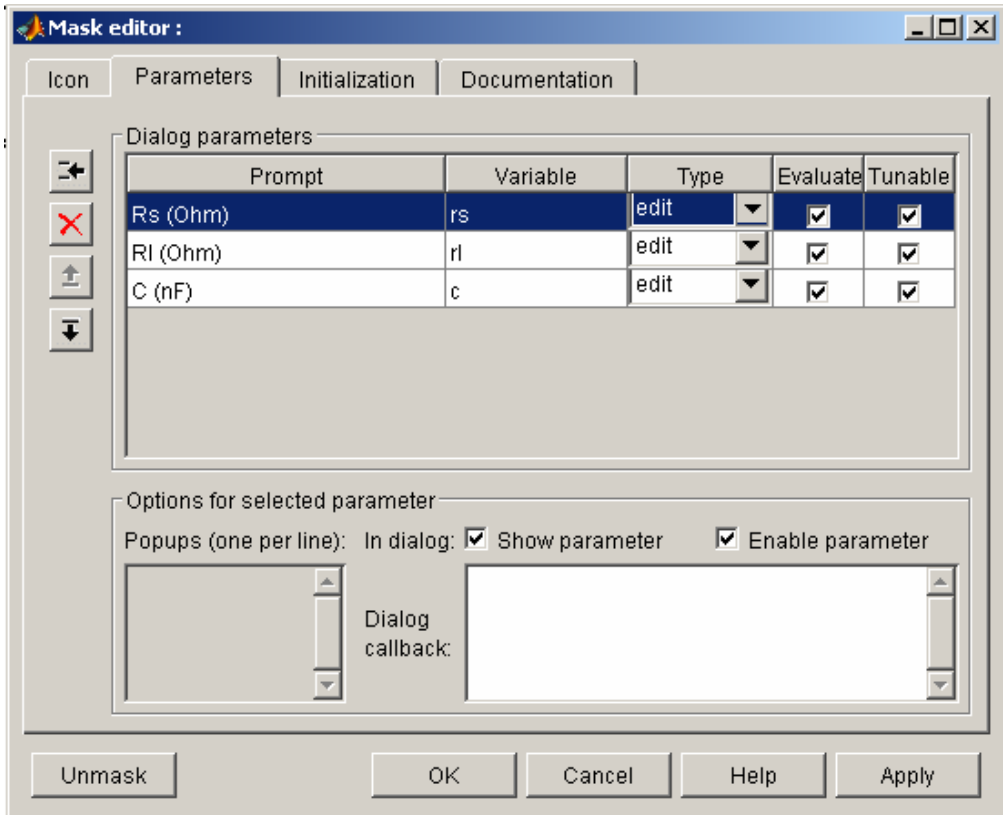

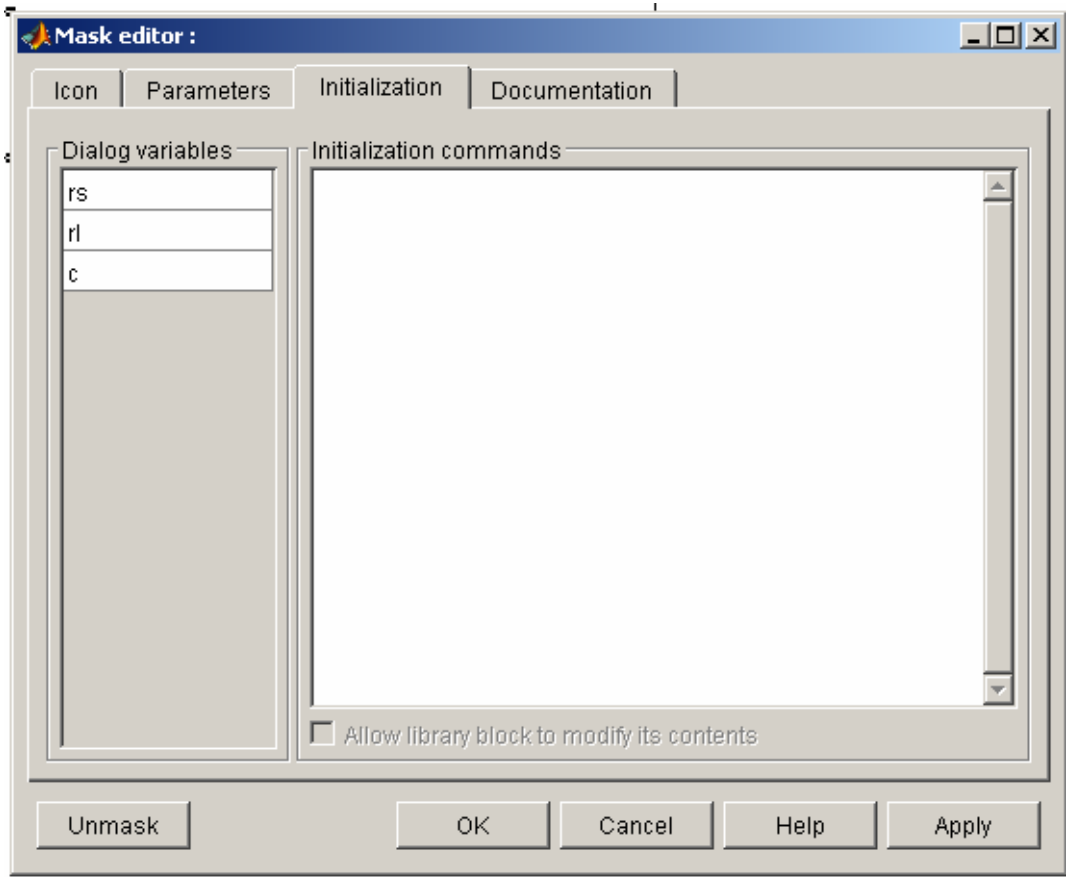

A janela de configuração do detector de envolvente deve de ser

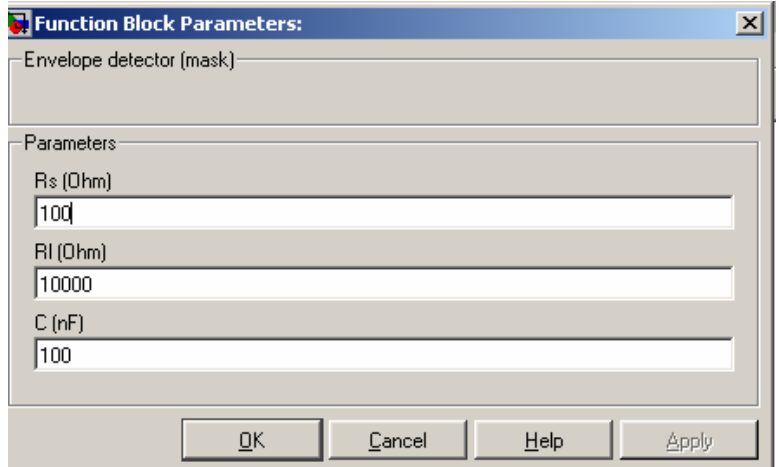

#### **Exercício 4** *(Receptor AM usando detector de envolvente)*

Vai agora efectuar a desmodulação do sinal AM recorrendo ao detector de envolvente.

**a)** Entre que valores se deverão encontrar as constantes de tempo de descarga do condensador para que seja efectuada uma desmodulação eficaz?

**b)** Use agora o detector de envolvente na janela de simulação do modulador de AM. Faça, a desmodulação do sinal com valores de resistências *R*l e *C*, calculados anteriormente. Compare o resultado com a desmodulação utilizando *RlC* muito pequeno e *RlC* muito grande. Comente os resultados.

**c)** A componente contínua e o ripple podem ser facilmente eliminados recorrendo a uma filtragem passa-banda Faça passar o sinal de saída do detector de envolvente por um filtro Butterworth passa-banda de ordem4, em que 50 Hz e 1000 Hz são as frequências inferior e superior de corte, respectivamente. Compare o sinal modulador com o sinal desmodulado. Comente.

**d)** Se um sinal AM for sobremodulado (*Índice de modulação > 1*), a sua envolvente aparecerá distorcida e o sinal modulador não poderá ser recuperado pelo detector de envolvente. Verifique isso mesmo utilizando um índice de modulação de 3.

#### **Exercício 5** *(Receptor AM usando detecção coerente)*

**a)** Para proceder à detecção coerente do sinal AM, multiplique o sinal recebido por um sinal sinusoidal com a mesma frequência e fase da portadora. Use um índice de modulação de 0.5. Compare o resultado do simulador com o resultado analítico calculado por si, quer no domínio temporal como na frequência.

**b)** Acha que o sinal resultante é uma boa aproximação do sinal modulador original, ou será que necessita ainda de efectuar mais alguma operação?